## **1. Utiliser les logiciels de mathématiques.**

**a. Géogebra** : Ouvre le dossier N° 10. Mathématiques. Ouvre le logiciel Geogebra géométrie. Clique sur l'outil « semicircle » et construis la figure ci contre. Fais une capture écran de ta production puis colle la sur un document Word que tu nommeras Ma figure. Enregistre ton travail sous un dossier que tu laisseras sur ton bureau (Dossier que tu créeras et nommeras « Mon travail période 5 »

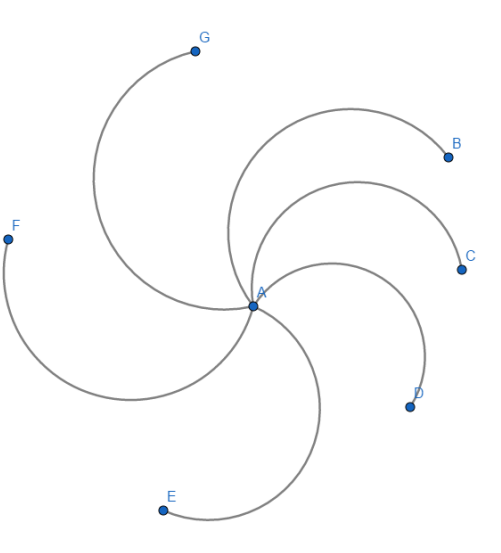

## **2. Les grandeurs et les mesures. Les longueurs.**

#### **Voici différentes distances**

 $A = 4.5$  km, B = 450 mm, C = 4 500 cm, D = 45 dam, E = 0,45 dm, F = 0,045 hm.

a. Reporte-les dans le tableau ci-dessous.

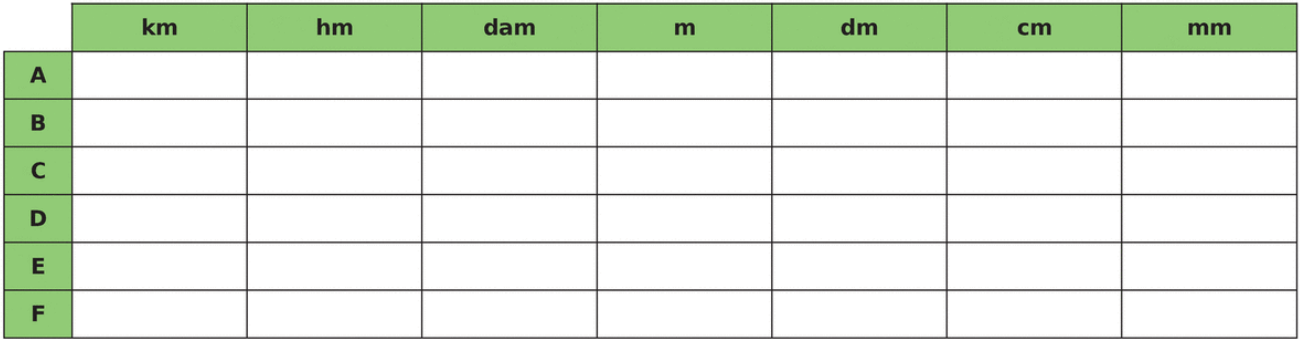

b. Range-les de la plus courte à la plus longue.

Dans le tableau suivant, place les chiffres des distances proposées à leur place, puis convertis dans l'unité demandée.

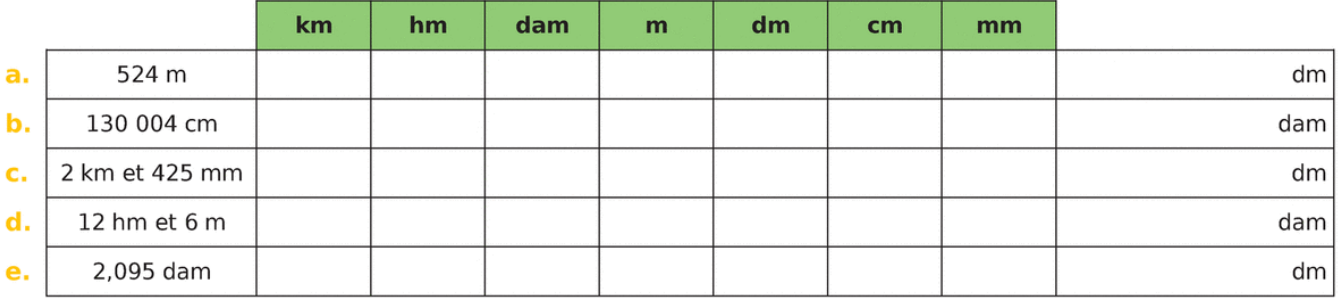

3. **Le compte est bon :** Utilise les 4 opérations pour calculer le nombre demandé. Tu n'es pas obligé d'utiliser tous les nombres mais chaque nombre n'est utilisable qu'une fois.

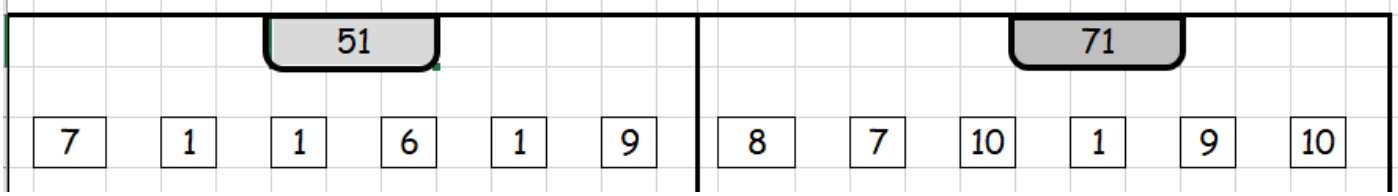

# **4. Les calculs. La division.**

a. Effectue chaque division.

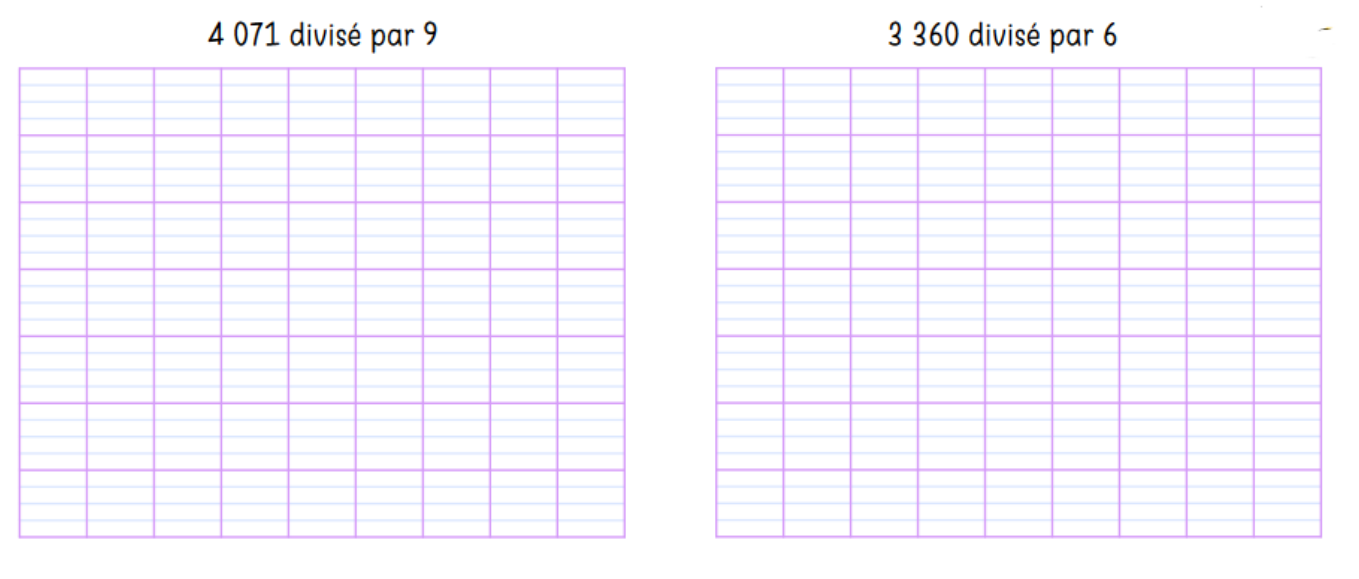

b. **Calculatrice CASIO FX 92** : vérifie les résultats de tes divisions

## **5. Géométrie**

1. Complète avec les mots suivants : centre, diamètre, rayon, corde, cercle

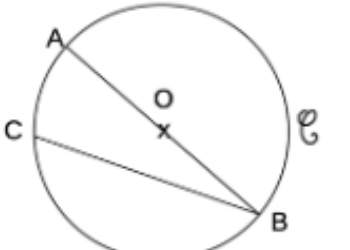

- 
- 
- 
- 
- 2. Observe la figure et complète par vrai ou faux.
- Le centre du cercle de diamètre [AC] est le point B. ................

.................

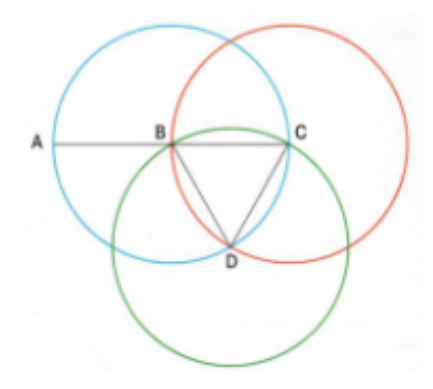

- •B est un point du cercle de diamètre [AC].
- •C est le centre du cercle qui passe par les points B et D. ................
- •Le cercle de centre C a pour diamètre 5 cm. .................
- •Le segment [DC] est un rayon du cercle de centre D. .................

Travail à rendre